# **ETH**zürich

# Informatikdienste **IT-Dienstleistungen für Studierende**

#### **Herzlich willkommen!**

Die Informatikdienste (ID) stellen allen eingeschriebenen Studierenden, ETH-Hörerinnen & -Hörern sowie ETH-Fachstudierenden kostenlos eine IT-Basisversorgung zur Verfügung:

- ETH Userkonto
- Mailbox mit 1 GB Speicherplatz
- Persönliches, ETH-weit verfügbares Datenverzeichnis (Homeverzeichnis) mit 5 GB Speicherplatz
- Persönliche wissenschaftliche ETH-Homepage
- polybox mit 50 GB «Dropbox»-ähnlichem internen ETH Speicher
- Öffentliche Computerräume mit Office, Web, Programmiertools, mathematischer Software
- Zugang ins ETH-Netz und ins Internet mit Wireless LAN (Wi-Fi) oder Kabel
- VPN (Virtual Private Network) für den Zugang ins ETH-Netz von ausserhalb

Weiterführende Informationen zu allen IT-Dienstleistungen sowie die aktualisierte Webversion dieser Broschüre in Deutsch und Englisch finden Sie im *ETH Studierendenportal > Service > IT-Dienstleistungen*.

[www.ethz.ch/studierende/de/service/it-angebote.html](https://www.ethz.ch/studierende/de/service/it-angebote.html) →

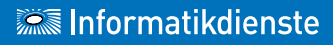

## **ETH Userkonto /ETH Username**

Das ETH Userkonto regelt den Zugang zu den elektronischen Dienstleistungen der ETH Zürich (z.B. Netzwerk, E-Mail, geschützte Seiten).

Ihren automatisch erzeugten ETH Usernamen und Ihr Initial-Passwort haben Sie zusammen mit den Studienunterlagen per Post erhalten. Sie müssen dieses Passwort baldmöglichst ändern und Ihre Authentifizierungsdaten hinterlegen.

[www.passwort.ethz.ch](http://www.passwort.ethz.ch) → *Self Service > Passwort ändern*

Für Netzwerk (VPN, WLAN), E-Mail sowie Web-Applikationen sind unterschiedliche Passwörter zu wählen. **Erklärvideos** auf [www.id.ethz.ch/iam\\_tutorials](https://www.ethz.ch/services/de/it-services/service-desk/passwort_eth.html) →

## **PROTECT YOUR BRAINWORK.**

IT-Sicherheits-Themen und -Hausregeln finden Sie in der IT Security Initiative der ETH Zürich. [itsecurity.ethz.ch/de](http://www.itsecurity.ethz.ch/de) →

## **Umgang mit Passwörtern**

Ändern Sie Passwörter gelegentlich aber insbesondere dann, wenn die Möglichkeit einer «Kompromittierung / Datenmanipulation» entstanden sein könnte. Unsere allgemeingültigen Tipps zur Auswahl von guten Passwörtern und zum sicheren Umgang damit finden Sie auf www[.itsecurity.ethz.ch/de/#/use\\_good\\_passwords](https://itsecurity.ethz.ch/de/#/use_good_passwords) →

#### **Passwort vergessen?**

Hinterlegen der Authentifizierungsdaten: Speichern Sie vorab eine Mobiltelefonnummer und/oder (nicht-ETH) E-Mail-Adresse. Sie erhalten dorthin Ihr neu generiertes Passwort, können es sich aber auch beim Service [Desk](#page-9-0) → oder bei Ihrem [IT-Kontakt](#page-9-1) → persönlich abholen sowie es sich per Post zusenden lassen.

## **Web Center / meine Services**

E-Mails weiterleiten (Forward) und Lockouts aufheben: [www.passwort.ethz.ch](https://iam.password.ethz.ch) → *Self Service*  Diverse andere Services aktivieren: [www.idn.ethz.ch](https://idn.ethz.ch/cgi-bin/admin_tool/main.cgi) → *meine Services*

# **E-Mail / Mailbox**

*<ETH Username>*@student.ethz.ch lautet Ihre E-Mail-Adresse. Sie wird von der ETH für die offizielle Korrespondenz verwendet.

Lesen Sie die Tipps zum Aufräumen der Mailbox und zur Mailbox-Grösse.

## **Mail-Clients / Web Access**

Ihre E-Mails können Sie mit jedem Mail-Client, über Web Access oder den meisten [Smartphones](#page-6-0)  $\rightarrow$  lesen. <https://mail.ethz.ch> →

Beachten Sie die Konfigurationsanleitungen für die jeweiligen Mail-Clients.

# **Spamfilter**

Alle extern-eingehende E-Mails werden mit MailCleaner gefiltert. Sie können Ihre persönlichen Einstellungen sowie ihre White- oder Blacklist definieren. [mailcleaner.ethz.ch](https://mailcleaner.ethz.ch) →

# <span id="page-2-0"></span>**IT Shop (ITSM)**

Bezug von IT-Dienstleistungen und Software-Produkte (die meisten Lizenzen sind kostenlos) sowie das eigene Druckerkonto mittels Print Service Prepay über den IT Shop aufladen.

[itshop.ethz.ch](https://itshop.ethz.ch) →

## <span id="page-3-0"></span>**VPN – Virtual Private Network**

VPN bedeutet eine sichere, verschlüsselte Verbindung. Sie können Ihren Computer völlig unabhängig von Standort und Internet-Provider mit dem ETH Netzwerk verbinden.

#### <https://sslvpn.ethz.ch>→

Erforderlich sind ein VPN-Client (z.B. AnyConnect von Cisco), der Realm @student-net.ethz.ch und das ETH Netzwerk-Passwort. Dieses speichern Sie unter [www.passwort.ethz.ch](http://www.passwort.ethz.ch) → *Self Service > Passwort ändern*

## **WLAN / Wi-Fi innerhalb der ETH**

Der Laptop muss für DHCP konfiguriert sein. An der ETH wie für eine sofortige Verbindung an anderen Universitäten nur die SSID eduroam verwenden («automatisch verbinden»). SSID public ist nur für Gäste; eduroam-5 und eth(-5) stehen für spezielle Situationen und Anforderungen zur Verfügung («manuell»).

## **WLAN / Wi-Fi ausserhalb der ETH**

Verbinden Sie sich über Ihren privaten Provider oder einen öffentlichen Hot Spot und verwenden Sie [VPN](#page-3-0)  $\rightarrow$ . um sicher ins ETH-Netzwerk zu gelangen. Als ETH-Studierende können Sie gebührenfrei die Hot Spots von anderen Hochschulen (weltweit, SSID eduroam) nutzen.

#### **Installationshilfe bei Notebooks**

Beim [Service Desk](#page-9-0) → erhalten Studierende Hilfe bei Installationsproblemen der ETH Services wie Mail-Client, VPN oder Netzlaufwerk verbinden. Nach terminlicher Absprache können Sie mit Ihrem Gerät beim Schalter erscheinen.

#### **FAQ für Studierende**

Die häufigsten Probleme kurz erklärt  $id.ethz.ch/faa \rightarrow$ 

## **Computerräume Zentrum**

In den Computer- und Computer-Unterrichts-Räumen stehen ausserhalb der Unterrichtszeiten Windows- und Linux-Maschinen mit Office, Programmiertools und mathematischer Software bereit.

ETH Zentrum: HG D11, D12, E19, E26.1, E26.3, E27

## **Zugriff zum Homeverzeichnis**

In den öffentlichen Computerräumen gelangen Sie nach dem Anmelden am Computer zu Ihrem Homeverzeichnis mit 5 GB Speicherplatz.

Bei den öffentlichen Unix-Arbeitsstationen legen Sie Ihre persönlichen Daten unter ~/private ab. Auf einer öffentlichen Windows-Arbeitsstation finden Sie Ihr Homeverzeichnis auf dem Laufwerk T: Eine Verbindung mit dem Homeverzeichnis ist nur aus dem ETH Netzwerk oder über [VPN](#page-3-0) → möglich.

Konfiguration des Homeverzeichnisses: **Windows:** *Netzlaufwerk verbinden* > \\d.ethz.ch\users\all\*<ETH Username>* **macOS:** *Gehe zu > mit Server verbinden* smb://d.ethz.ch/users/all/<*ETH Username*> **Linux:** *smb mount* auf *\\d.ethz.ch\users\all\<ETH Username>*

## **Backups / Vorgängerversionen**

Unter \\d.ethz.ch\dfs\users\all\*<ETH Username>*\.ckpt finden Sie Ihre Dateien der letzten sechs Tage. Windows-Nutzende finden unter *Dokument > Eigenschaften* den Tab/Reiter «Vorgängerversionen». Die Daten werden mit Backup gesichert und 90 Tage aufbewahrt. Fordern Sie diese über den [Service Desk](#page-9-0) → an.

#### **Drucken**

Zum Drucken müssen Sie Ihr Prepay-Konto (via [IT Shop](#page-2-0) →) laden. Studierende haben ein Kontingent von CHF 18.- pro Semester frei (Hörer/innen ohne Gutschrift).

## **Print + Publish / Plotten**

Druckdienstleistungen von Print + Publish an den beiden Standorten im Zentrum und am Hönggerberg. [www.print-publish.ethz.ch](https://www.print-publish.ethz.ch/) →

#### **polybox**

polybox bietet 50 GB «Dropbox»-ähnlichen ETH Speicher. «Use it as a logical memory stick – store your data on the ETH campus / share it with colleagues» und kollaboratives Arbeiten an Dokumenten. [polybox.ethz.ch](https://polybox.ethz.ch) →

#### **CIFEX – grosse Files austauschen**

Verwenden Sie CIFEX, falls Ihre Datei zu gross für den Mailversand (>20 MB) ist oder Sie Dateien verschlüsselt und sicher austauschen möchten.

[cifex.ethz.ch](http://cifex.ethz.ch) →

#### **Persönliche wissenschaftl. ETH-Homepage**

http://n.ethz.ch/student/<*ETH Username*> bzw. mit «HTTPS» (verschlüsselte Verbindung) lautet die URL Ihrer persönlichen wissenschaftlichen ETH-Homepage. Die Startseite index.html liegt in Ihrem Homeverzeichnis im Unterverzeichnis homepage. Sie können index.html ändern und eigene CGI-Programme schreiben. MySQL-Datenbank anfordern unter [itshop.ethz.ch](https://itshop.ethz.ch) → *Service-Katalog > MySQL*

## <span id="page-6-0"></span>**Smartphones & mobile Apps**

Automatische iPhone-Konfiguration für Exchange / Mailbox, VPN, SSID und Zertifikate: [www.iphone.ethz.ch](http://www.iphone.ethz.ch) →

VPN- und Wi-Fi-Installations-Anleitungen für andere Smartphones finden Sie auf den Service Desk-Seiten.

Die ETH stellt mehrere offizielle Apps für iOS und Android zur Verfügung, z.B. die ETH-App, EduApp, ETH Zürich Tours, ETH Virtual Tour, ETH polybox, Globe App usw.

# **ETH EduApp**

Mobile Applikation für Studium und Lehre an der ETH für iPhone, Android und Web.

[www.eduapp.ethz.ch](http://www.eduapp.ethz.ch)  $\rightarrow$ 

#### **Applikation «myStudies»**

Mit dieser Web-Applikation verwalten Sie Ihr Studium. [www.mystudies.ethz.ch](http://www.mystudies.ethz.ch) →

#### **Weblogs /Blog-Server**

Veröffentlichen & verwalten Sie Ihr forschungsrelevantes Tagebuch, Ihre Fotos oder Videos in einem Blog. [www.blogs.ethz.ch](http://www.blogs.ethz.ch) →

#### **Maillist-Server**

Mit Sympa können Sie Mailinglisten abonnieren, Beiträge schreiben und diskutieren (Foren).

#### **ETH-Doodle**

Termin-Planung online (Premium ohne Werbung). [ethz.doodle.com](https://ethz.doodle.com) →

## **Compicampus / Computerkurse**

Kostenlose IT-Kurse speziell auf Studierende zugeschnitten. Begrenzte Teilnehmerzahl, eine Anmeldung ist erforderlich.

[www.compicampus.ethz.ch](http://www.compicampus.ethz.ch) →

IT-Standardkurse bieten unsere externen Schulungspartner mit ETH-Vergünstigung an.

# **IT-Handbücher**

Programm «All you can read»: ETH-Angehörige beziehen IT-Handbücher als PDFs kostenfrei. [herdt-campus.ch](https://herdt-campus.ch) →

## **Vorlesungsverzeichnis der ETH Zürich**

Öffentliche Publikation des Lehrangebots und des Katalogs der Dozierenden. [www.vvz.ethz.ch](http://www.vvz.ethz.ch) →

#### **Vorlesungsaufzeichnungen**

Im Videoportal der ETH Zürich finden Sie alle freigegebenen Vorlesungsaufzeichnungen. [www.video.ethz.ch](http://www.video.ethz.ch) →

#### **Multimedia-Ausleihgeräte**

Für Aufnahme & Wiedergabe von Audio, Video & Bilder. [www.ethz.ch/multimedia-shop](https://www.ethz.ch/services/de/it-services/katalog/multimedia/ausleihe/shop.html) →

## **ETH-Bibliothek**

ETH-Studierende nutzen gratis das umfangreiche Wissensportal: Bücher, Zeitschriften, Bilder, Sammlungen und Archive sowie E-Ressourcen. [www.library.ethz.ch](http://www.library.ethz.ch) →

#### **Veranstaltungskalender**

Für Veranstaltungen, Ausstellungen und Führungen. [www.vk.ethz.ch](http://www.vk.ethz.ch)  $\rightarrow$ 

#### **Adressen und Personalien**

Ihre persönlichen Kommunikationsdaten (z.B. Wohnadresse) müssen Sie selber aktuell halten. Sie können in dieser Applikation u.a. die Adresse ändern, den Zutritts-Pin für ETH-Gebäude setzen und Versandadressen (z.B. «Polykum») definieren. Registrieren Sie Ihre Mobile-Nr. z.B. für die Notfallalarmierung oder Bibliotheksbenachrichtigung. [www.adressen.ethz.ch](http://www.adressen.ethz.ch) →

#### **Personenverzeichnis**

Sie finden die Rufnummern, die Büroadressen sowie weitere Angaben zu Angehörigen der ETH Zürich auf der ETH Homepage.

[www.ethz.ch/personensuche](http://www.ethz.ch/personensuche) →

## **ETH-Applikationen & Links**

Alle wichtigen ETH und ETH-nahen Applikationen sowie Links für Ihr Studium an der ETH:

[www.ethz.ch/services/de/it-services/dokumente.html](https://www.ethz.ch/services/de/it-services/dokumente.html) →

#### **Software-Entwicklung**

Die ETH unterstützt und fördert die Entwicklung von Software durch Studierende. Bei der Veröffentlichung von Softwarepaketen sind Richtlinien festgelegt.

# **Umgang mit IT und eigenen Geräten (BYOD)**

Lesen Sie die «Benutzungsordnung für Informationsund Kommunikationstechnologie an der ETH Zürich für Studierende (BOT)» und die «IT Best Practice Rules». [www.ethz.ch/services/de/it-services/dokumente.html](https://www.ethz.ch/services/de/it-services/dokumente.html) →

## **ETH-Hörerinnen, -Hörer & -Fachstudierende**

Sie erhalten hörerspezifische IT-Dienstleistungen. Die offizielle ETH-Korrespondenz bekommen Sie über Ihre ETH E-Mail-Adresse.

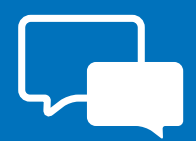

#### <span id="page-9-0"></span>**ID Service Desk**

Der Service Desk ist das Tor zu den Informatikdiensten. Gerne helfen wir Ihnen weiter! Sie erreichen uns telefonisch, per E-Mail, Web-Formular oder am Service Desk-Schalter (HG E11). Telefon: +41 44 632 77 77 am Mo–Do 7.30–17.30 Uhr, Fr 7.30–16.30 Uhr [www.id.ethz.ch/servicedesk](http://www.id.ethz.ch/servicedesk) →

#### <span id="page-9-1"></span>**IT Ansprechpartner Departemente**

Ihre zuständige IT-Support Gruppe (ISG) finden Sie auf [www.id.ethz.ch/kontakte-departemente](https://www.ethz.ch/services/de/it-services/service-desk/kontakte-departemente.html) →

#### **Informatikdienste der ETH Zürich**

[www.id.ethz.ch](http://www.id.ethz.ch)  $\rightarrow$ ID-Blog: [www.blogs.ethz.ch/id](http://www.blogs.ethz.ch/id)  $\rightarrow$ Newsletter insidelout: [www.id.ethz.ch/newsletter](http://www.id.ethz.ch/newsletter) →

Redaktion Sabine Hoffmann, PR & Kommunikation (ID) Web-Version 1.1 / Juli 2020 Druck-Auflage 1400 Exemplare (1.0/2020) Broschüren bestellen unter [kundenkommunikation@id.ethz.ch](mailto:kundenkommunikation@id.ethz.ch)